## Right Netw→rks®

## **Importing Template Files into QuickBooks**

Users can import template files (.des) into QuickBooks by following these steps:

- 1. Log into the company file.
- 2. Select **Lists**. Then select **Templates**.

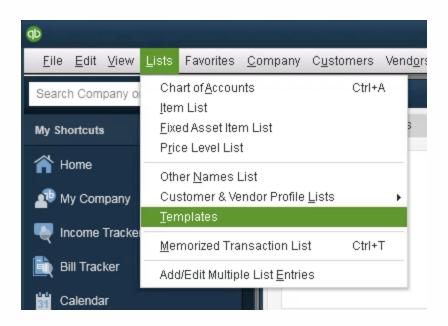

- 3. Click on the drop-down arrow next to **Templates**.
- 4. Select Import.

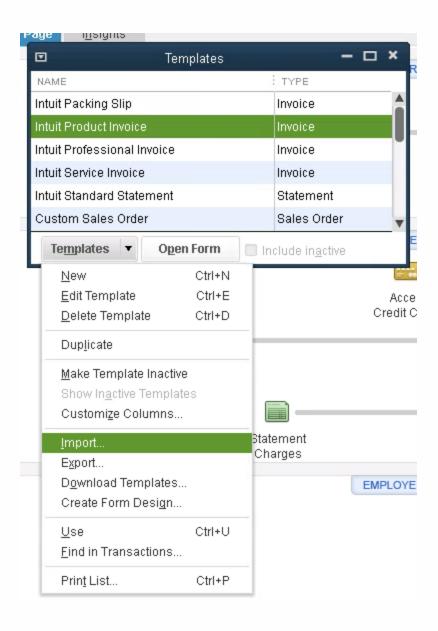

- 5. Navigate to the **.des** file that is being imported.
- 6. Select **Open**.

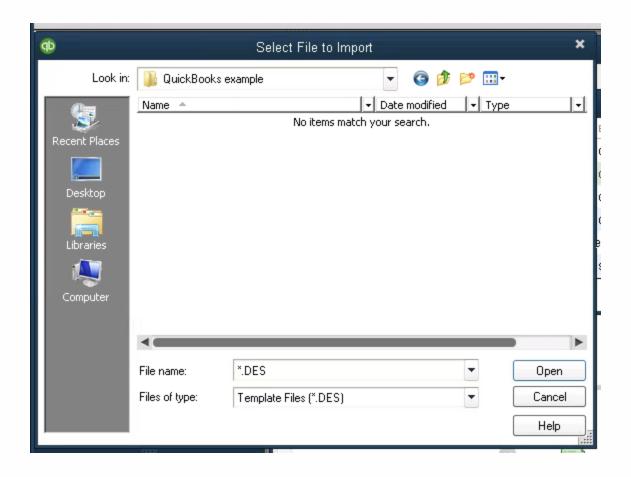